#### PRODUCT ANNOUNCEMENT

# WebEOC® ArcGIS® Extension

#### Version 1.1

This document highlights important release changes to your system. If you have questions about changes not covered in this document, contact your Client Services Manager. For more information, visit the Client Hub.

#### Added Data Filtering

Data filtering options are now available when configuring a Feature Service. Such filtering allows you to control the data sent from WebEOC to ArcGIS Online. Specifically, this new capability allows for filtering by both incident or field values. Filters are configured during the Feature Service configuration process.

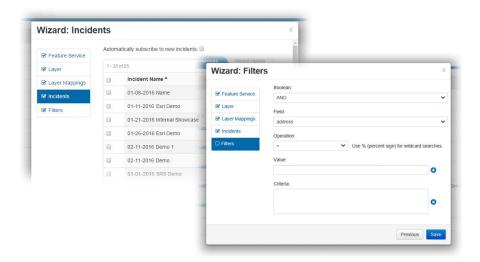

## Simplified Feature Service Creation Wizard

Configuring Feature Services just became easier with the merger of the **Feature Services** and **Layers** tabs, a redesign of the configuration interface, and an update to the set of steps followed during configuration for ease of use.

Now presented in a way similar to an installation wizard, the new workflow efficiently walks you

through the configuration of Feature Services and its associated

layers, the mapping of fields, the assignment of incidents for incident-dependent Display Views, and the configuration of filters.

Wizard: Feature Service

Board Name: 1

#### Streamlined Removal of Records from ArcGIS

When a record is no longer available for syncing due to invalid coordinates or updates to defined incidents and/or data filter criteria, these records are automatically deleted from ArcGIS during the next sync process.

#### Added Link to Quickly Open Feature Services

Within WebEOC, users can now go to the **Feature Services** tab, click the **Open in ArcGIS** link for a listed Feature Service, and navigate directly to the Feature Service in ArcGIS.

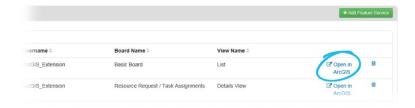

#### Created Validity Check for Feature Service Names

When creating a Feature Service, WebEOC verifies that the name entered for the new Feature Service is unique, which is required by ArcGIS. This verification helps prevent syncing failures.

#### Added Automatic Inclusion of New Incidents Option

In the Feature Services creation wizard, the option now exists for all newly created incidents to be added to the Feature Service and synced automatically. By default, this option is disabled.

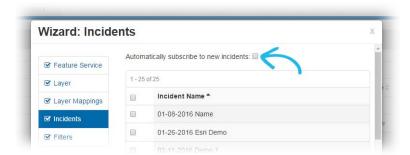

## Enabled Feature Service Owner Changes

The owner of a Feature Service can easily be changed if needed from within WebEOC. Once changed, the Feature Service owner is accurately reflected in ArcGIS after the next sync occurs.

## **Enlarged Input Fields**

Input fields in the API tabs are slightly larger to allow for full viewing of long URLs.

### Added Option to Suspend Syncing

With the click of a button, you can now suspend or resume the syncing for a specified Feature Service. Suspending syncing for an individual Feature Service stops data exchange between the two applications, but it does not impact other enabled Feature Services.

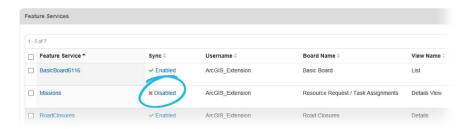

### Improved History Logging

History logging has been improved, now including the ability to show a greater number of records, filter by record count and log level, search for keywords, and disable auto refresh.

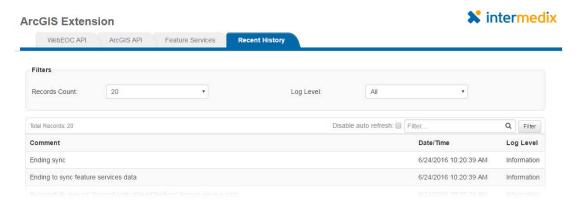